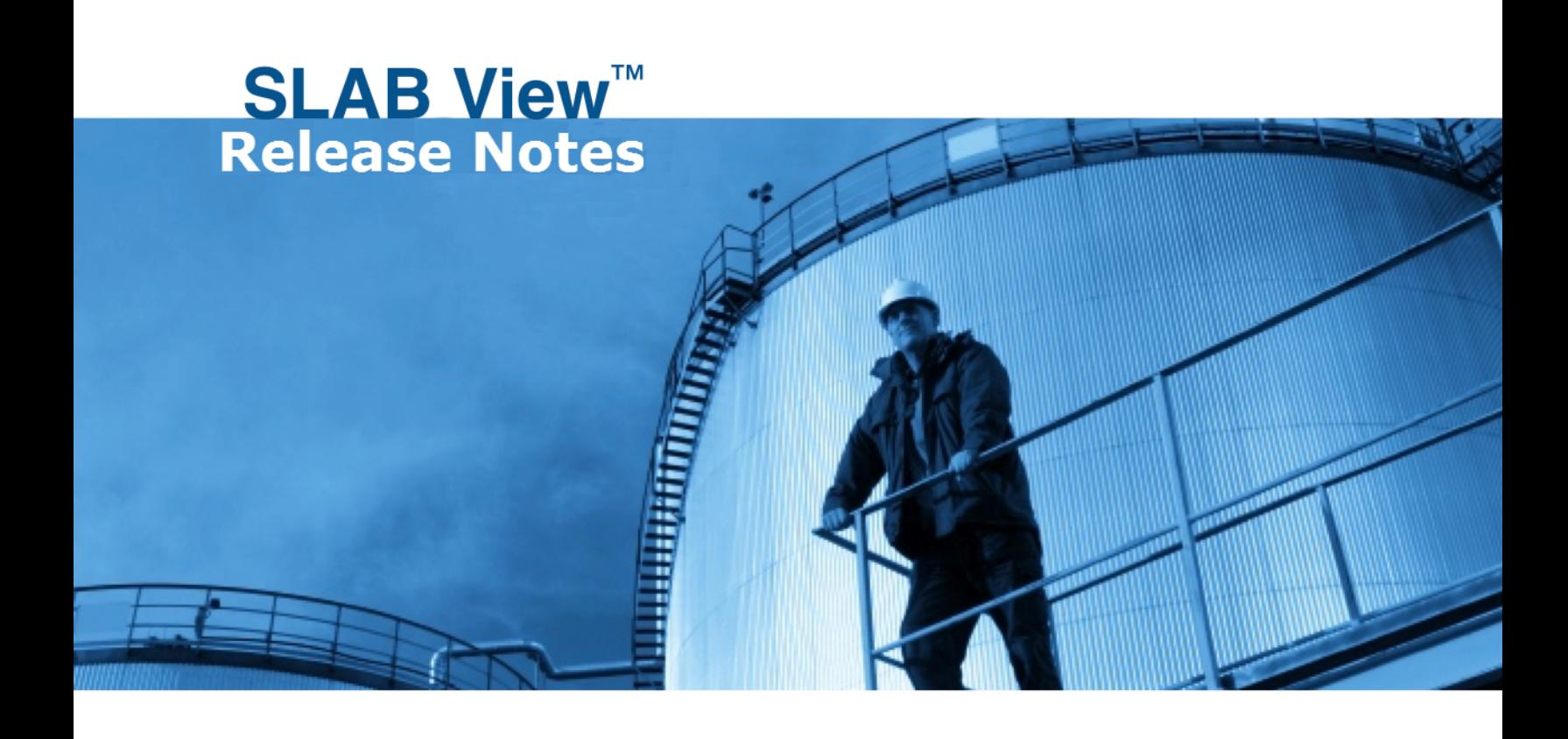

Jesse L. Thé, Ph.D., P.Eng. Cristiane L. Thé, M.A.Sc. Michael A. Johnson, B.Sc.

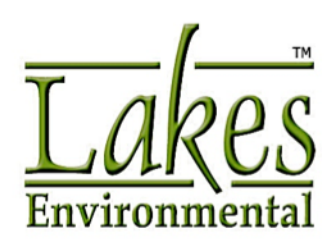

# **SLAB View**

## **SLAB Model**

Air Dispersion Model for Denser-Than-Air Releases

Jesse L. Thé, Ph.D., P.Eng. Cristiane L. Thé, M.A.Sc. Michael A. Johnson, B.Sc.

© 1996-2015 Lakes Environmental Software. All Rights Reserved.

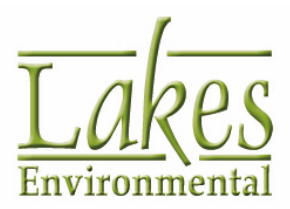

Lakes Environmental Software Tel.: +1.519.746.5995 Fax: +1.519.746.0793 support@webLakes.com www.webLakes.com

## **Table of Contents**

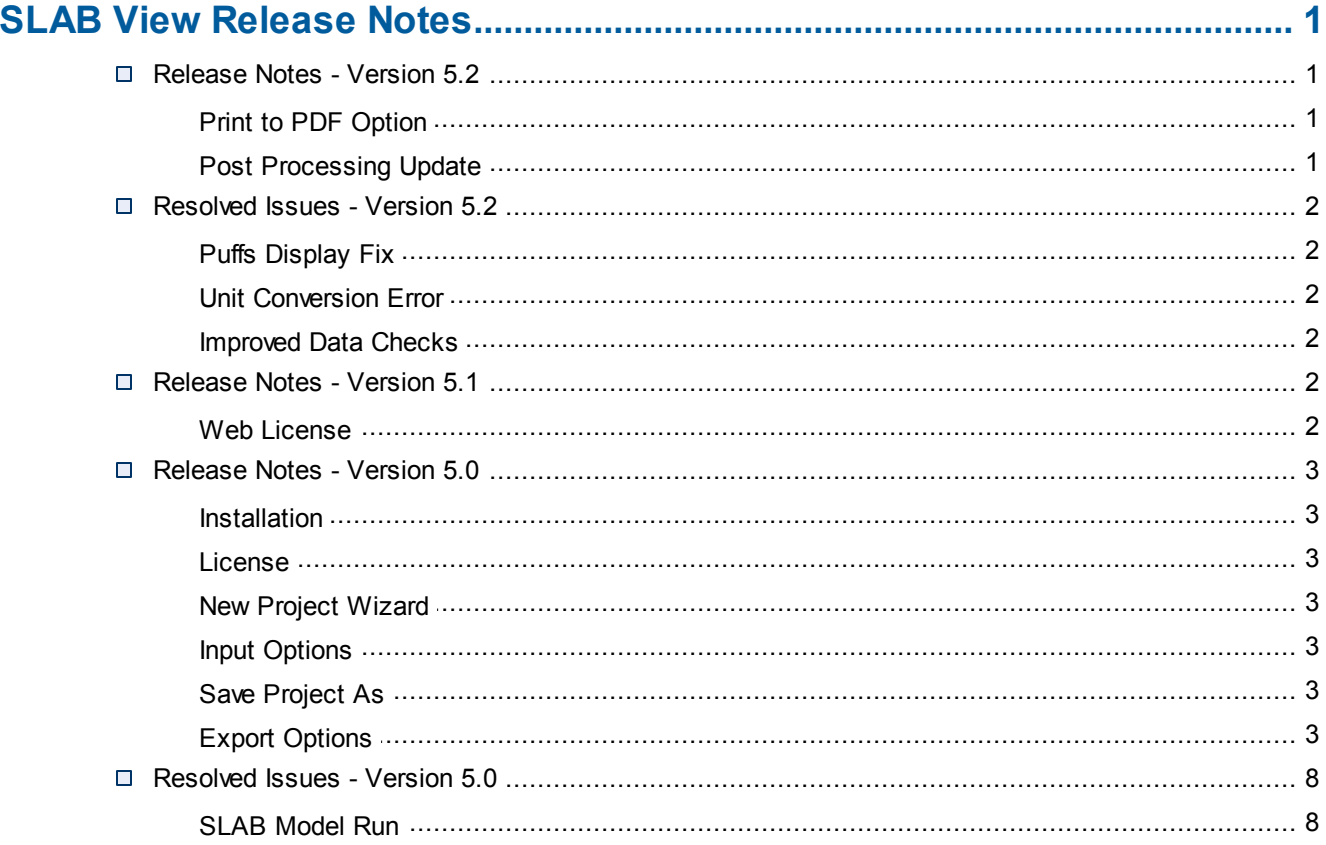

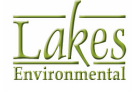

## <span id="page-4-0"></span>**SLAB View Release Notes**

### <span id="page-4-1"></span>**Release Notes - Version 5.2**

### **Print to PDF Option**

#### **Option to Print Graphical Contents to a PDF File**

The **Print to PDF** option allows the user to print the contents of the graphical area to a PDF file even if a PDF printer driver is not available or installed in the computer.

You can access this new feature by selecting the menu option, **File | Print to PDF.**

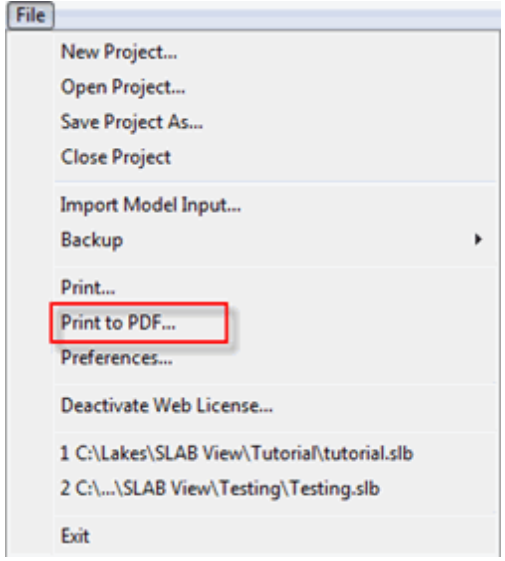

Alternatively, it can be accessed by pressing the **Print** menu toolbar button and selecting **To PDF...** from the context menu.

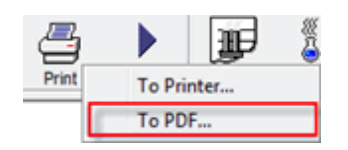

The advantages of the **Print to PDF** option include the following:

- Does not require any installation of PDF printer driver
- Generates very high quality printouts

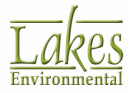

Allows for selection of various paper sizes

## <span id="page-5-0"></span>**Post Processing Update**

#### **Non-numerical Concentration Values Neglected in Output File**

SLAB View has been optimized to ignore non-numerical concentration values from the main output file (e.g. NaN, Infinity, \*\*\*\*\*, etc.) such that modeling outputs can be properly generated regardless of the result format.

#### <span id="page-5-1"></span>**Resolved Issues - Version 5.2**

#### **Puffs Display Fix**

The **Puffs Tree View** had an issue clearing out the last-displayed puff if the selected time step did not contain a puff for display. This issue has been fixed in the current release version.

#### <span id="page-5-2"></span>**Unit Conversion Error**

The previous release of SLAB View contained an error when converting emission rates from pounds per hour to kilograms per second. This issue has been fixed in the current release version.

#### <span id="page-5-3"></span>**Improved Data Checks**

The option to **Auto-Calculate** source area did not validate input parameters, such that any invalid inputs could potentially cause the program to crash when the model was executed. The interface now checks the source height parameter to ensure the value is above 0 and issues an error message if a valid source height is not used.

#### <span id="page-5-4"></span>**Release Notes - Version 5.1**

#### **Web License**

#### **Added Proxy Authentication to Web License Administration**

Users with a content filtering proxy that require user authentication to control web access now have the ability to enter the **User Name** and **Password** for the Proxy authentication.

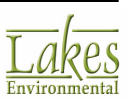

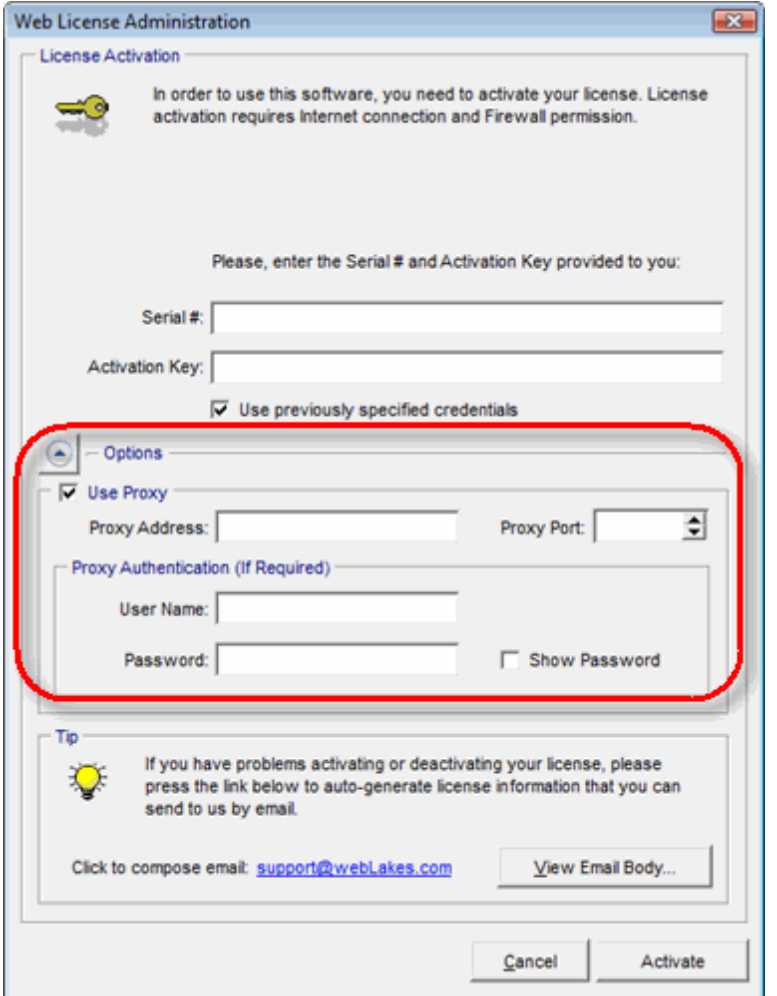

### <span id="page-6-0"></span>**Release Notes - Version 5.0**

#### **Installation**

#### **Installation Updates**

Window 7 and Vistas installation compatibility improved for 32-bit and 64-bit operating systems.

#### **New Default Folder for Tutorial Files**

Tutorial files are now installed by default under the "C:\Lakes\SLAB View" folder, unless another folder is selected during installation.

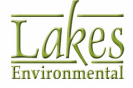

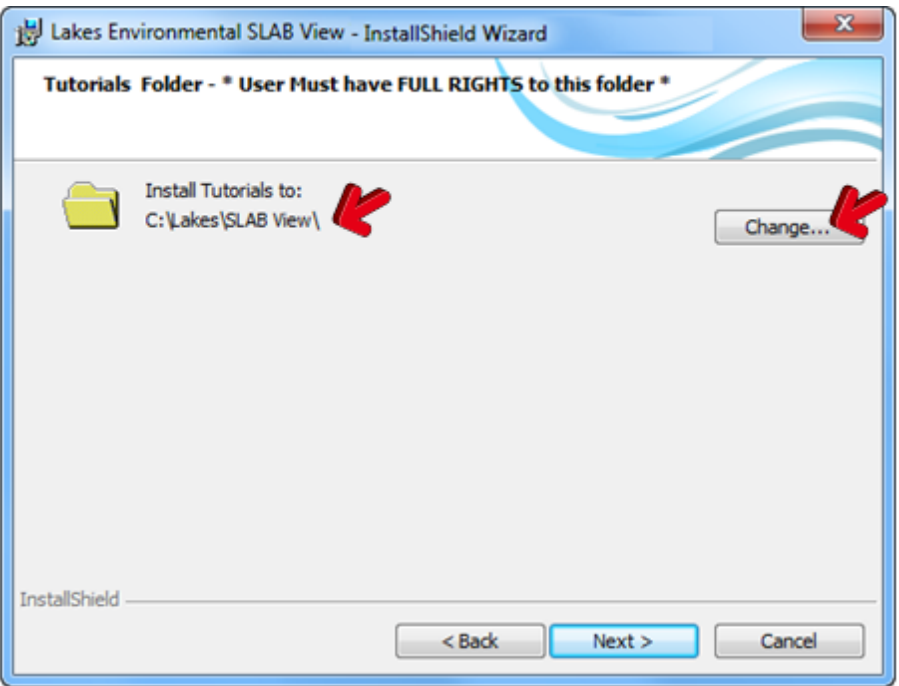

#### <span id="page-7-0"></span>**License**

#### **New License for SLAB View Version 5**

Licensing for SLAB View Version 5 has changed. For license activation, the computer needs to be connected to the internet. See the **"Installation Notes and Web License Activation"** document available in the SLAB View update site for instructions on how to activate the license.

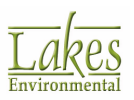

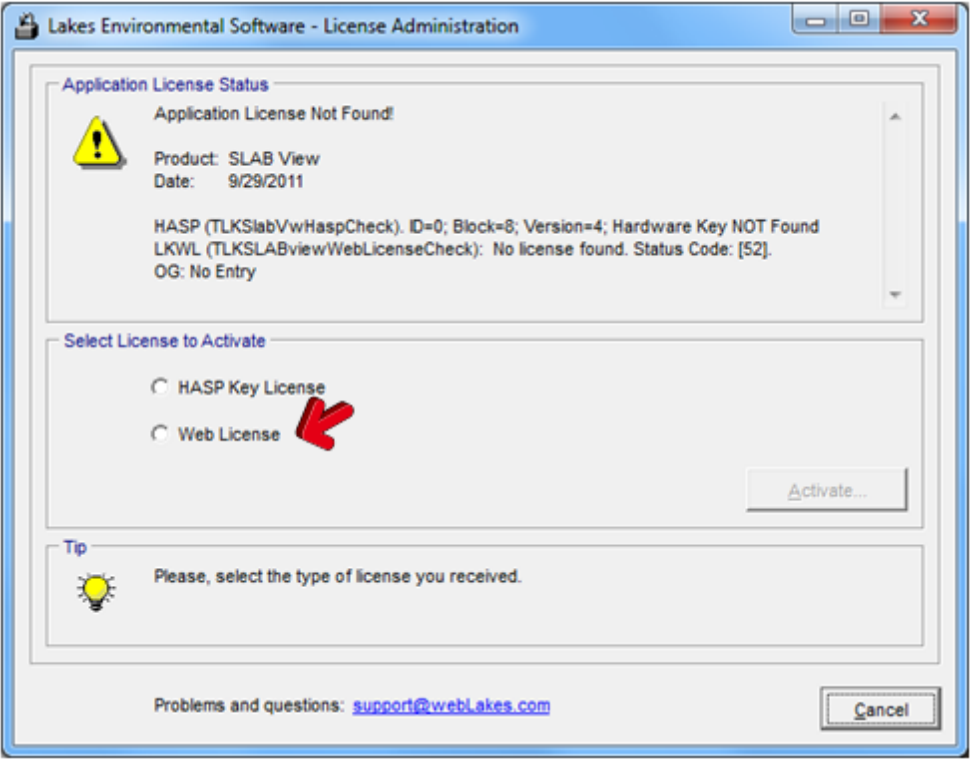

## <span id="page-8-0"></span>**New Project Wizard**

#### **New Method to Specify the Location to Save the New Project**

Under the New Project Wizard, you can now specify the folder where to save your new SLAB View project much easier using a navigation tree control.

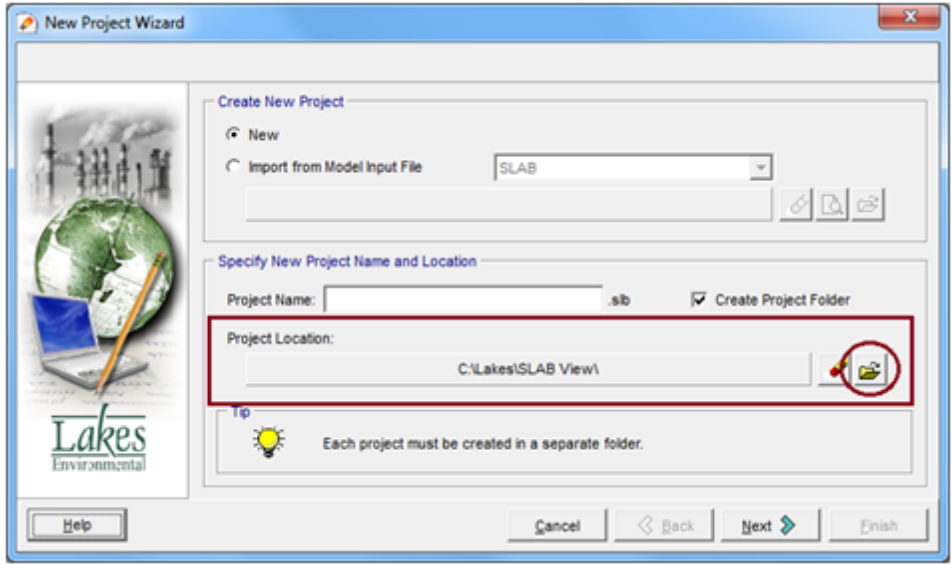

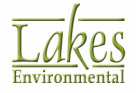

*Old Method*

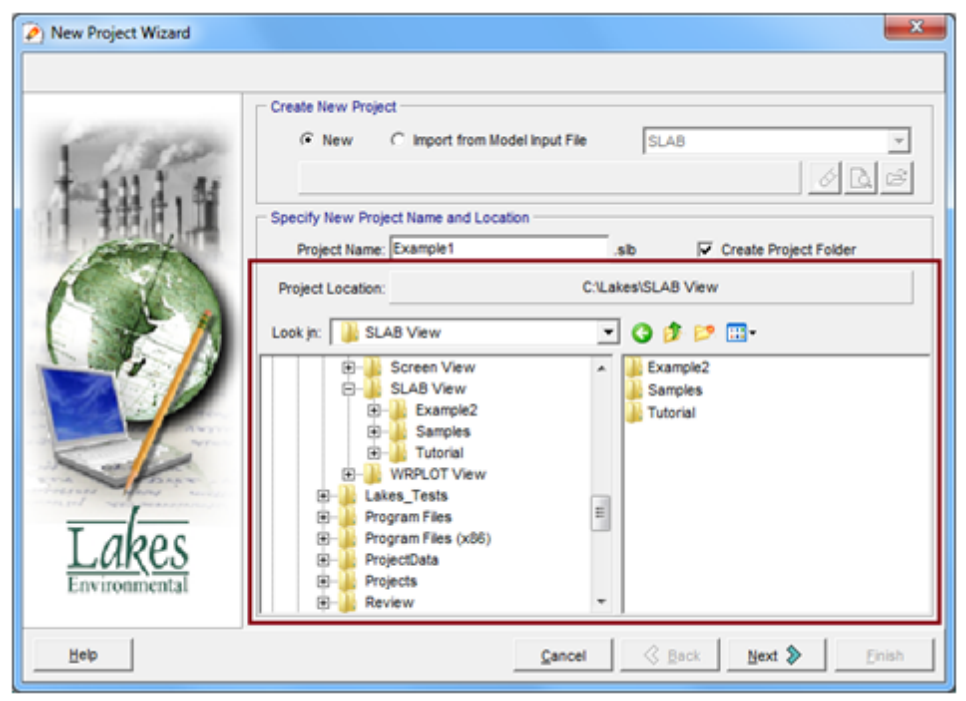

*New Method*

## <span id="page-9-0"></span>**Input Options**

#### **Option to Enter Parameters in Metric or English Units**

Several parameters can now be entered in either metric units or English units. If multiple units are available for a specific parameter, an arrow down icon will be displayed beside the unit. Pressing the arrow will display a pop-up menu with the available units.

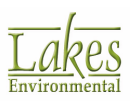

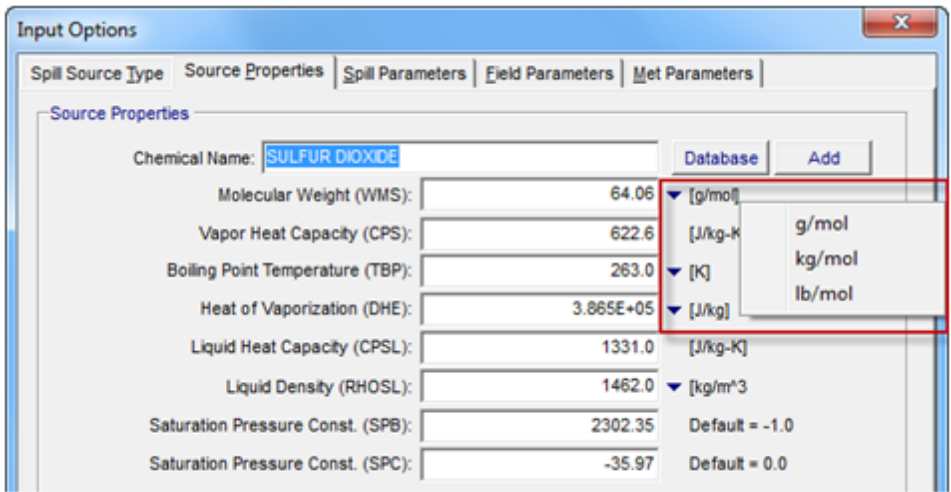

## <span id="page-10-0"></span>**Save Project As**

#### **New Functionality for the Save Project As Option**

The **Save Project As** functionality was extended to allow the user to select which files to be included in the new saved project.

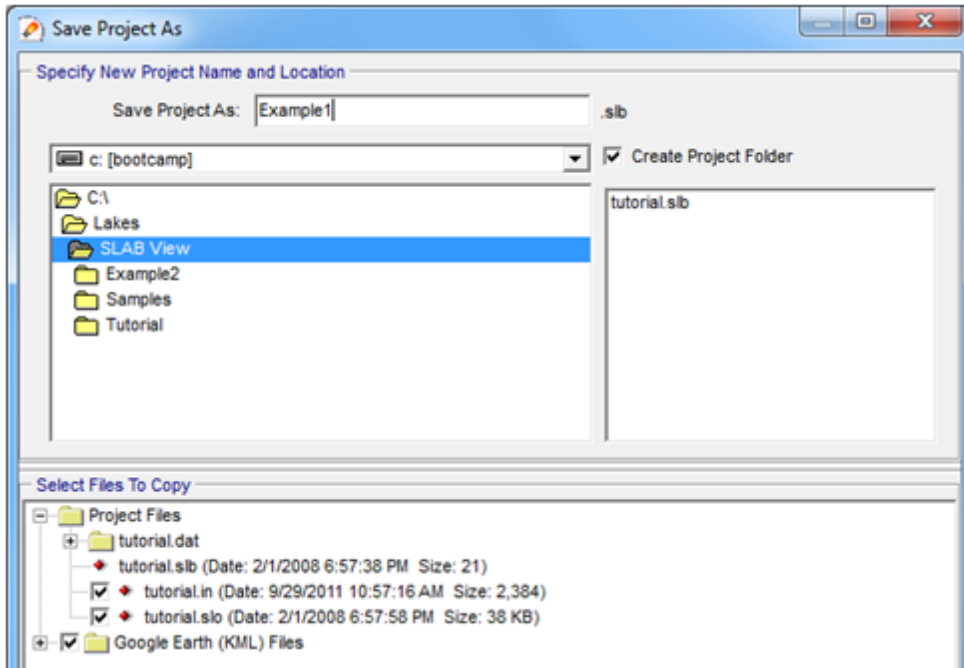

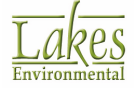

## <span id="page-11-0"></span>**Export Options**

#### **Additional Layers Exported to Google Earth TM**

The following layers can now be exported to Google Earth:

- Footprint Radius
- Plant Boundary
- Annotation Markers
- Annotation Circles
- Annotation Rectangles
- Annotation Polygons

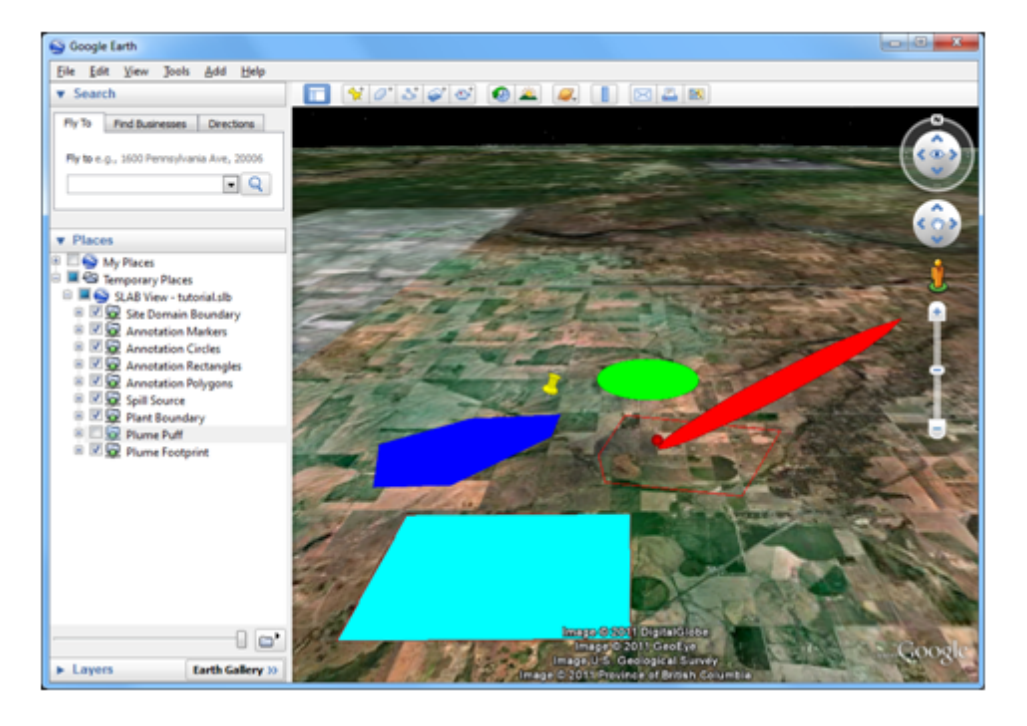

#### <span id="page-11-1"></span>**Resolved Issues - Version 5.0**

## **SLAB Model Run**

#### **Run Failed but Output File With Error Messages Not Displayed**

If the SLAB model run failed, the SLAB output file containing error messages could not be displayed in certain machines with UAC control on. This issue has been resolved.

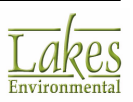

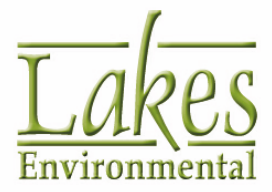

Lakes Environmental Software

Tel.: +1.519.746.5995 Fax: +1.519.746.0793 info@webLakes.com www.webLakes.com

© 1996-2015